**Руководство по эксплуатации видеорегистратора Audi Universal Traffic Recorder** 

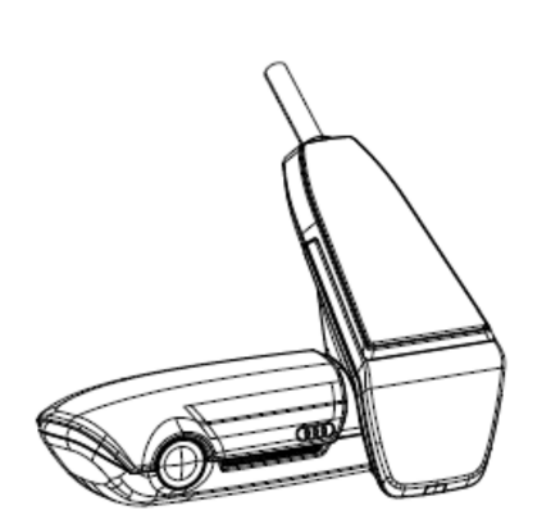

**Немецкий Английский Французский Испанский Русский Японский Корейский Китайский**

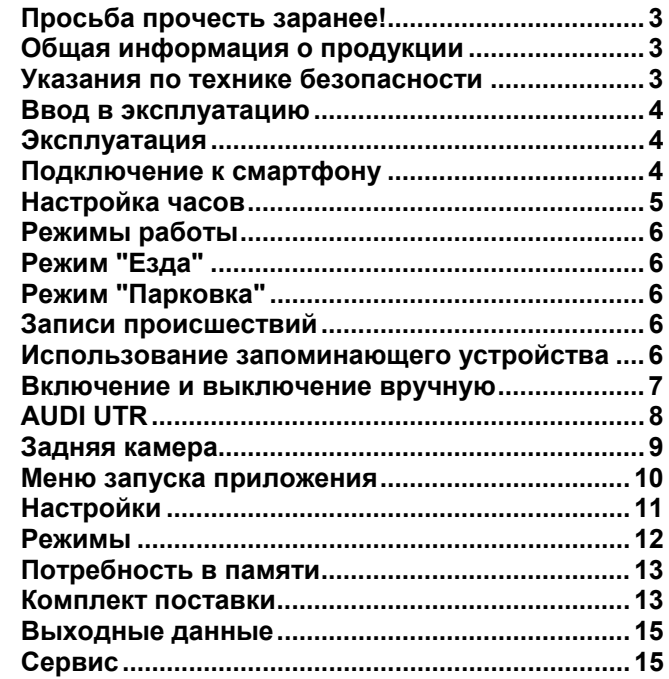

#### **Просьба прочесть заранее!**

#### **Общая информация о продукции**

При установке видеорегистратора Universal Traffic Recorder (AUDI UTR) следует использовать исключительно оригинальные детали, входящие в комплект поставки. Чтобы обеспечить надлежащее размещение системы, установку должен проводить партнер AUDI. Кроме того, установка должна проводиться в соответствии с указаниями имеющегося оригинального руководства по монтажу AUDI.

Следует внимательно прочесть настоящее руководство перед первым вводом в эксплуатацию видеорегистратора AUDI UTR.

# **Указания по технике безопасности**

 $\bigwedge$  Чтобы не отвлекать водителя, не следует менять настройки и вмешиваться в работу смартфона, регистратора AUDI UTR и соответствующего приложения.

Перед началом поездки следует убедиться в том, что все пассажиры согласны с ведением аудиозаписи регистратором AUDI UTR и что законодательство соответствующей страны разрешает использование регистратора AUDI UTR. Необходимо заранее удостовериться в том, что законодательство вашей страны разрешает использование видеорегистратора UTR и какие ограничения, касающиеся использования полученных с его помощью графических данных и видеозаписей, существуют. Во всех случаях следует соблюдать положения законодательства.

Компания AUDI AG не имеет доступа к данным, полученным с помощью видеорегистратора AUDI UTR, а также к приложению и данным, сохраненным на смартфоне клиента. Кроме того, данные не сохраняются запоминающими устройствами автомобиля клиента. Данные, передаваемые между смартфоном клиента и видеорегистратором

AUDI UTR, кодируются с помощью WPA/WPA2 и могут быть в любое время изменены клиентом.

Для определения положения и скорости данные GPS записываются

видеорегистратором AUDI UTR. Собранные данные уничтожаются через определенный промежуток времени — см. Руководство: свободный объем памяти запоминающего устройства.

Для обеспечения вашей безопасности необходимо учитывать и выполнять все приведенные ниже указания по технике безопасности.

#### **Ввод в эксплуатацию**

Вставьте карту памяти (uSD) в устройство. Карту памяти разрешается вставлять и извлекать только в выключенное устройство и из выключенного устройства, в противном случае возможна утрата данных и неправильное функционирование устройства. Чтобы избежать ошибок, просим использовать исключительно разрешенные AUDI к применению карты памяти самого высокого качества, допускающие не менее 10 000 циклов записи (тип MLC – Multi Layer Card) со скоростью записи Class 10. Гарантийный срок карты uSD составляет 6 месяцев.

#### **Эксплуатация**

При включении зажигания видеорегистратор UTR автоматически переходит в режим "Езда" и регистрирует ход поездки на карте uSD. После выключения зажигания видеорегистратор UTR автоматически переходит в режим "Парковка" и контролирует автомобиль с помощью радара и датчика удара. Если человек сталкивается с вашим автомобилем или на автомобиль оказывается физическое воздействие, камера активируется и фиксирует происшествие в короткой видеозаписи. Если ваш автомобиль остается на стоянке в течение более долгого времени, то после того, как заданная часть заряда будет израсходована, радарная система отключается и ваш автомобиль контролируется только датчиком удара (контроль с помощью радара в течение 34 или менее часов, контроль с помощью датчика удара в течение последующих 40 часов при стандартной настройке). При выборе настройки "Только происшествия" автомобиль в режиме "Парковка" может контролироваться в течение 20 или менее дней.

#### **Подключение к смартфону**

При сохранении основных настроек возможна эксплуатация видеорегистратора UTR без подключения к смартфону. Акустические сигналы сообщают об актуальном режиме работы вашего видеорегистратора UTR. При подключении карты uSD к ПК или MAC возможен просмотр записей с помощью видеоплеера на ПК (напр. Windows Media Player, VLC и т.п).

Чтобы подключить UTR к смартфону (iOS или Android), необходимо скачать бесплатное приложение AUDI UTR, предлагаемое в iTunes Store (iOS) или Google Play Store (Android). Чтобы соединить ваш смартфон с видеорегистратором UTR, активируйте функцию WLAN вашего телефона и подключитесь к точке доступа (SSID) AUDIUTR. Стандартный пароль: 1234567890.

Измените стандартный пароль сразу же с помощью приложения AUDI UTR App >Настройки>Wi-Fi>.

После изменения пароля необходимо зарегистрироваться, введя новый пароль, в точке доступа WLAN (SSID) AUDIUTR.

В приложении для смартфона в разделе "Программное обеспечение" доступно подробное руководство с объяснением отдельных функций.

#### **Настройка часов**

**Видеорегистратор UTR определяет время и дату автоматически по сигналу** GPS (всемирное координированное время). Изменение часового пояса и переключение между зимним и летним временем осуществляется путем синхронизации с часами вашего смартфона.

После этого ваше устройство готово к работе.

#### **Режимы работы**

#### **Режим "Езда"**

Активируется автоматически после включения зажигания. Видеозапись ведется непрерывно и сохраняется на карте памяти одноминутными последовательностями.

# **Режим "Парковка"**

Режим "Парковка" активируется немедленно после выключения зажигания. В случае удара по автомобилю или движения в области действия датчиков радара на 20 секунд активируется видеозапись.

При этом видеозаписи, сделанные после удара, сохраняются в папке "Происшествия", а видеозаписи, сделанные по сигналу датчиков, в папке "Стоянка" на карте памяти SD.

В режиме "Парковка" устройство контролирует собственное энергопотребление и состояние аккумулятора автомобиля и отключается при достижении предельного значения, чтобы предохранить аккумулятор от разрядки и сохранить автомобиль в готовом к эксплуатации состоянии.

#### **Записи происшествий**

В случае сотрясения автомобиля, интенсивность которого превышает заданную для Г-сенсора величину, отдельные файлы видеозаписи сохраняются в папке "Происшествия" на карте памяти. Таким образом записи о подобных событиях проще найти и они дольше сохраняются. При запуске записи происшествия подается двойной звуковой сигнал.

Возможен выбор одного из 5 уровней чувствительности Г-сенсора.

#### **Использование запоминающего устройства**

Карта памяти разделена системой на различные зоны для различных режимов работы (езда, парковка, происшествие). В каждой зоне самая новая запись записывается на место самой старой из сохраненных.

Поэтому данные необходимо сохранять сразу после происшествия. Вы можете скачать данные с помощью приложения видеорегистратора UTR App на ваш смартфон или извлечь карту памяти SD (после выключения устройства), чтобы предотвратить перезапись файлов. Если вы редактируете содержимое карты памяти SD на вашем ПК и затем снова используете ее в камере, карта памяти форматируется. Это означает, что все имеющиеся видеозаписи удаляются!

Периодически система запрашивает форматирование карты памяти. Это необходимо, чтобы предотвратить снижение функциональности устройства путем дефрагментации. В случае такого запроса необходимо нажать кнопку питания и удерживать ее в течение 10 секунд, после чего начинается форматирование. Продолжительность зависит от емкости карты памяти. В качестве альтернативы можно использовать функцию "Форматирование карты памяти" в приложении.

#### **Включение и выключение вручную**

Система включается коротким нажатием кнопки ВКЛ./ВЫКЛ. Для выключения системы кнопку следует нажать и удерживать (не менее 3 с).

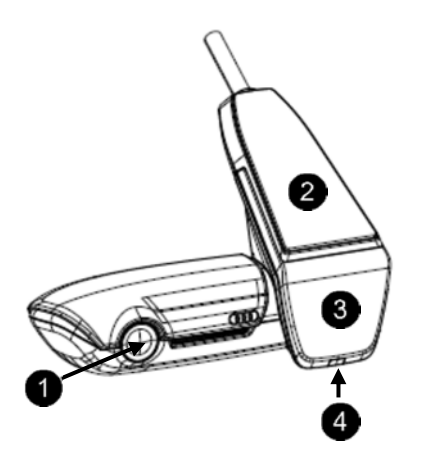

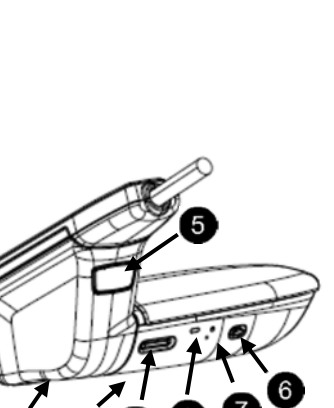

 $10(9)$ 

- Камера, линза
- **2** GPS
	- Радар

0

❸ 4

6

6

7

8

 $\bullet$ 

 $\bullet$ ⋒

Предупреждающий светодиод мигает в режиме "Парковка" (возможно отключение)

Кнопка для снятия камеры (сдвигается вперед)

- Кнопка питания:
- ВКЛ./ВЫКЛ. камеры
	- ‐ Включение: короткое нажатие
	- ‐ Выключение: нажать и удерживать (3 с)
- Микрофон ВКЛ (красный цвет свечения светодиода) / ВЫКЛ. ‐ коротко нажать при работающем
- устройстве
- Запуск форматирования, нажать кнопку в течение 10 с
- Кнопка сброса
- ‐ Перезапуск устройства и восстановление настроек по умолчанию (Wi-Fi)

Светодиод, сообщающий о состоянии WLAN

- (красный точка доступа)
- Гнездо для карты микро-SD
	- ‐ Вставлять и извлекать карту только при выключенном приборе
- Громкоговоритель
- Микрофон

# **Задняя камера**

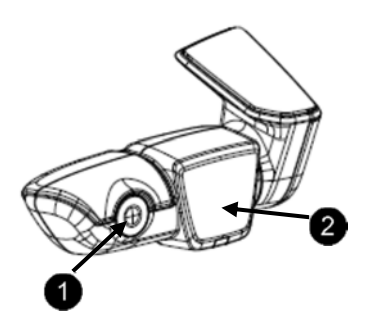

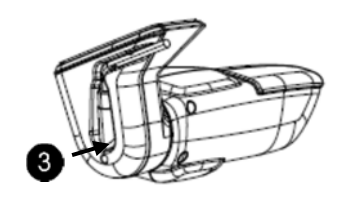

Камера, линза

Радар

 $\mathbf{0}$ 

❸

Штекер для соединительного кабеля

# **Меню запуска приложения**

Запустите приложение и активируйте WLAN. Открывается главное меню. Для управления функциями необходимо нажать на значок, при выборе некоторых функций запись при этом может прерваться.

управлению

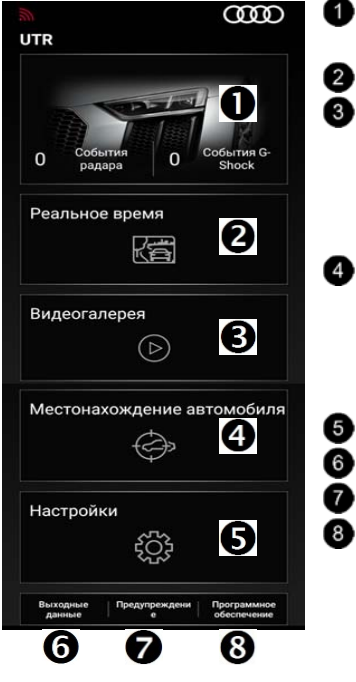

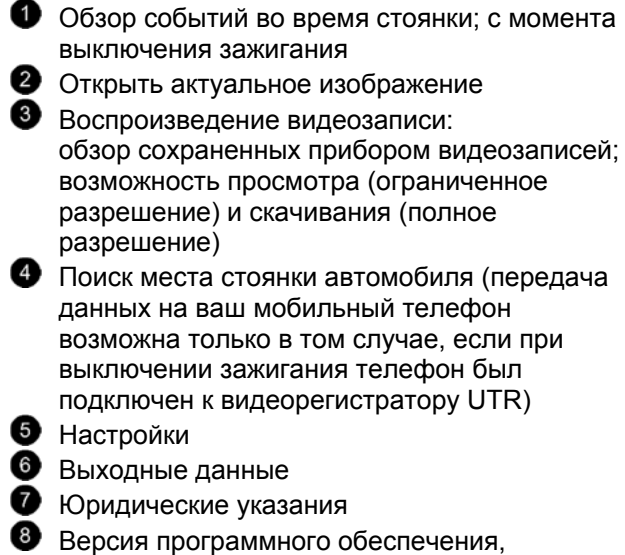

возможность обновления и руководство по

# **Настройки**

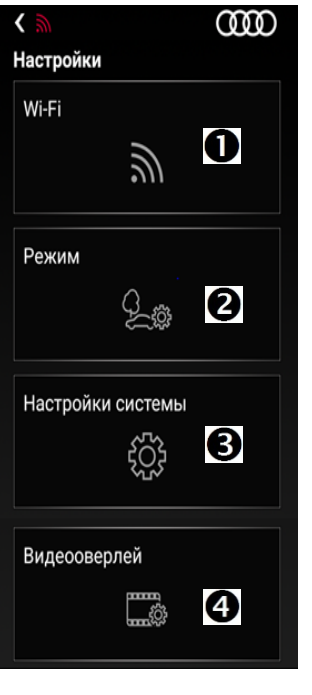

Изменение настроек Wi-Fi Перейти к настройкам режимов работы Системные настройки: дата, время, восстановление настроек по умолчанию, форматирование карты uSD Дополнительная информация в видеозаписи: здесь открывается и скрывается дополнительная информация, например,

время, дата, местоположение, скорость движения и т.п.

#### **Режимы**

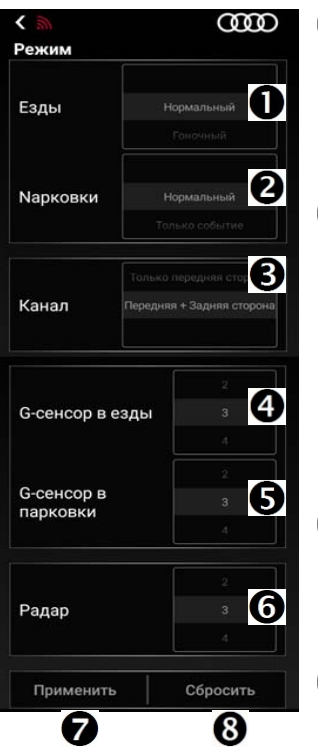

Режим "Езда" (активен при включенном зажигании автомобиля) Стандарт: передняя и задняя камеры @ 30 кадров/с Гонка: только передняя камера @ 60 кадров/в

Режим "Парковка" (активен при выключенном зажигании и стоящем автомобиле) стандарт: контроль с помощью радара со средней чувствительностью при нахождении в городе. Запись начинается только в случае обнаружения движения вблизи автомобиля или удара по автомобилю.

Только происшествия: запись начинается только в случае фиксации удара. Выключение: наблюдение отключено

 $\bullet$  Канал

Только передняя камера: съемка передней камерой

Передняя и задняя камера: съемка передней и задней камерой

Настройки чувствительности в режиме "Езда": от 1 (низкая чувствительность) до 5 (очень высокая чувствительность); при срабатывании датчика удара раздается двойной звуковой сигнал, и видеозапись сохраняется в папке "Происшествия".

Настройки чувствительности датчика удара в режиме "Парковка":

от 1 (низкая чувствительность) до 5 (очень высокая чувствительность)

- Настройки чувствительности датчика радара в режиме "Парковка" (1= зона ближайшего окружения; 5 = максимально широкая зона)
- Сохранение настроек
- Сброс настроек

# **Технические характеристики**

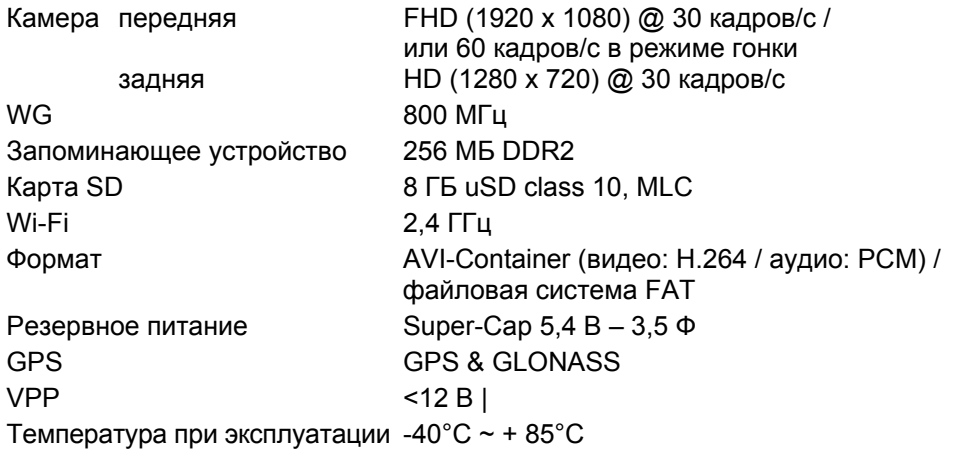

# **Потребность в памяти**

При использовании карты uSD объемом 8 Гб в 2-канальном режиме (передняя и задняя камера).

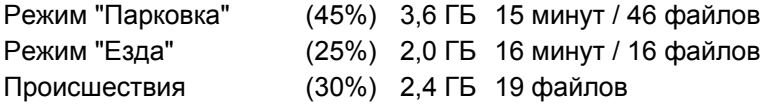

Если используется только передняя камера, продолжительность записи в минутах незначительно увеличивается. В режиме гонки продолжительность незначительно уменьшается.

#### **Комплект поставки**

AUDI UTR – передняя камера AUDI UTR – задняя камера Кабель

8 ГБ карта uSD, class 10, MLC Руководство по обслуживанию Двойная пленка на экране

#### **Выходные данные**

Все права защищены. Это руководство по обслуживанию защищено авторским правом. Возможны технические изменения, изменения дизайна и опечатки.

Данные, содержащиеся в этом документе, могут быть изменены в любое время без предупреждения. Компания AUDI оставляет за собой право на изменение или улучшение продукта без информирования каких-либо лиц, предприятий и организаций. Данные спецификации устройства могут отличаться от приведенных здесь данных.

#### **Сервис**

Для получения актуальной информации или при появлении вопросов относительно использования вашего видеорегистратора AUDI UTR мы просим ознакомиться с подробным руководством, доступным в приложении в разделе "Программное обеспечение" в виде файла PDF или обратитесь к партнеру AUDI.

(пустая страница - для четного количества страниц или размещения указателя содержания на следующем языке)

16